# **The Beginner's Guide to Microsoft PowerPoint: A Comprehensive Overview**

## **to Microsoft PowerPoint**

Microsoft PowerPoint is a presentation software application that's part of the Microsoft Office suite. It's designed to help you create visually engaging and informative presentations that can be used for a variety of purposes, such as business meetings, educational lectures, and sales pitches.

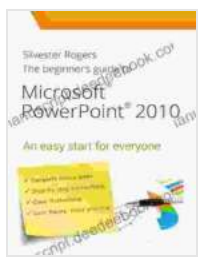

#### **[The Beginner's Guide to Microsoft Powerpoint](https://manuscript.deedeebook.com/reads.html?pdf-file=eyJjdCI6IlJ1S3lZQzZvWWlXTFRqOGtSaWtnZmQzN0FWSm1DSHAzOXZBOHMyenAxaDRPM1dJcFZtQmswakUxb2o1MFV4RU56a0hvQWhRYThIdGtTSFpkNTl4ek15UkxFUE1RWXNZaVFnMFNuM09vUjB5R3dDR3NhMDd2a2c2cTVLeFhOdFVkTHM4NCtuMUh1MmkxQTZuUVdkV0N1R0EzQTRBcXFJOUdsVXA3VDNPcGh1cGZXK0dlZWxqdTBtWk15MHRJTnhxcCIsIml2IjoiMzU4ZDk2ZDE2YzcwNTQ2MjA5YTgzNDE1ZWNjYWRkYTAiLCJzIjoiOGJhMzJmYzhjOGM0YmFmOSJ9)**

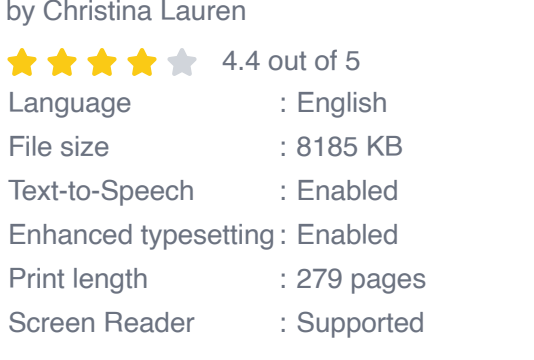

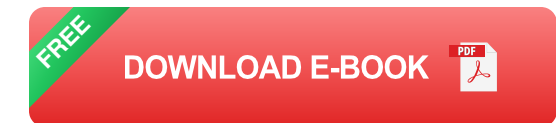

PowerPoint is widely used around the world, and it's available for both Windows and Mac computers. It's also available as a web-based app, so you can access it from any device with an internet connection.

# **Creating Your First PowerPoint Presentation**

Creating a PowerPoint presentation is easy. Just follow these steps:

1. Open PowerPoint and click on "New Blank Presentation".

- 2. A new presentation will be created with a single slide.
- 3. To add a new slide, click on the "New Slide" button on the Home tab.
- 4. You can add text, images, videos, and other objects to your slides by clicking on the appropriate icons on the Insert tab.
- 5. To change the design of your slides, click on the Design tab.
- 6. Once you're finished creating your presentation, click on the "File" tab and select "Save As".

#### **Adding Text and Images to Your Slides**

Adding text and images to your PowerPoint slides is easy. Just follow these steps:

- 1. Click on the "Text Box" button on the Insert tab.
- 2. A text box will be added to your slide. Type your text into the text box.
- 3. To add an image to your slide, click on the "Picture" button on the Insert tab.
- 4. A dialog box will appear. Navigate to the image you want to insert and click on "Open".
- 5. The image will be added to your slide. You can resize and move the image by dragging the handles.

#### **Designing Your Slides**

The design of your PowerPoint slides is important because it can impact the overall impact of your presentation. Here are a few tips for designing your slides:

- Use a consistent color scheme throughout your presentation. m.
- Use high-quality images and graphics.  $\blacksquare$
- Keep your text concise and easy to read. m.
- Use animations and transitions sparingly. a.
- Proofread your slides carefully before presenting. ú.

## **Presenting Your PowerPoint Presentation**

Once you're finished creating your PowerPoint presentation, it's time to present it to your audience. Here are a few tips for presenting your presentation:

- Practice your presentation beforehand.  $\blacksquare$
- Dress professionally. Ì.
- Arrive at the presentation venue early.  $\blacksquare$
- Set up your equipment and test it beforehand.  $\blacksquare$
- Speak clearly and confidently. u,
- Engage with your audience.  $\mathcal{L}_{\mathcal{A}}$
- Answer questions clearly and concisely. Ľ.

Microsoft PowerPoint is a powerful presentation software application that can help you create visually engaging and informative presentations. By following the tips in this guide, you can create presentations that will captivate your audience and help you achieve your goals.

## **[The Beginner's Guide to Microsoft Powerpoint](https://manuscript.deedeebook.com/reads.html?pdf-file=eyJjdCI6IlJ1S3lZQzZvWWlXTFRqOGtSaWtnZmQzN0FWSm1DSHAzOXZBOHMyenAxaDRPM1dJcFZtQmswakUxb2o1MFV4RU56a0hvQWhRYThIdGtTSFpkNTl4ek15UkxFUE1RWXNZaVFnMFNuM09vUjB5R3dDR3NhMDd2a2c2cTVLeFhOdFVkTHM4NCtuMUh1MmkxQTZuUVdkV0N1R0EzQTRBcXFJOUdsVXA3VDNPcGh1cGZXK0dlZWxqdTBtWk15MHRJTnhxcCIsIml2IjoiMzU4ZDk2ZDE2YzcwNTQ2MjA5YTgzNDE1ZWNjYWRkYTAiLCJzIjoiOGJhMzJmYzhjOGM0YmFmOSJ9)**

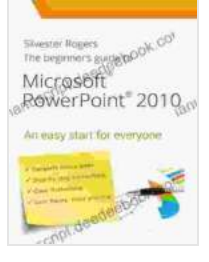

by Christina Lauren

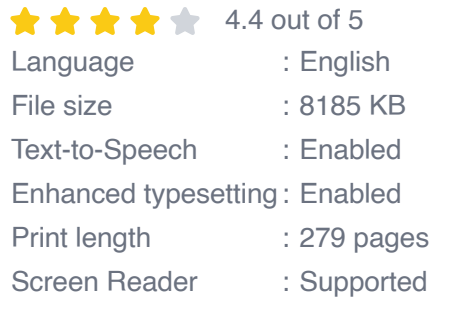

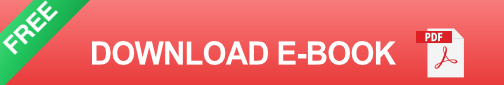

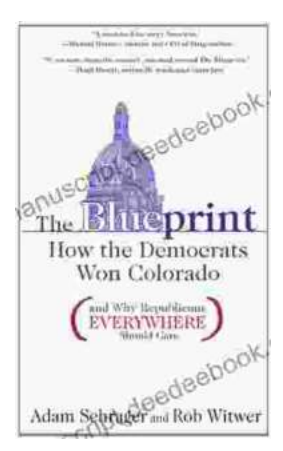

# **[How The Democrats Won Colorado And Why](https://manuscript.deedeebook.com/book/How%20The%20Democrats%20Won%20Colorado%20And%20Why%20Republicans%20Everywhere%20Should%20Care.pdf) Republicans Everywhere Should Care**

The Democrats' victory in Colorado in 2018 was a major upset. The state had been trending Republican for years, and no one expected the Democrats to win...

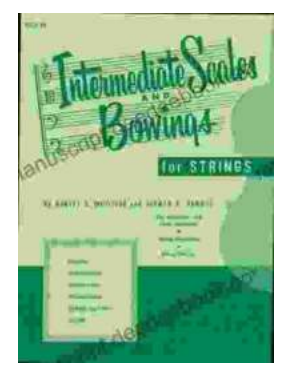

# **[Intermediate Scales and Bowings for Violin](https://manuscript.deedeebook.com/book/Intermediate%20Scales%20and%20Bowings%20for%20Violin%20First%20Position%20A%20Comprehensive%20Guide%20for%20Aspiring%20Musicians.pdf) First Position: A Comprehensive Guide for Aspiring Musicians**

As you progress in your violin journey, mastering intermediate scales and bowings in first position becomes crucial for enhancing your...